**Mike McBride Anne-Marie Mahfouf**

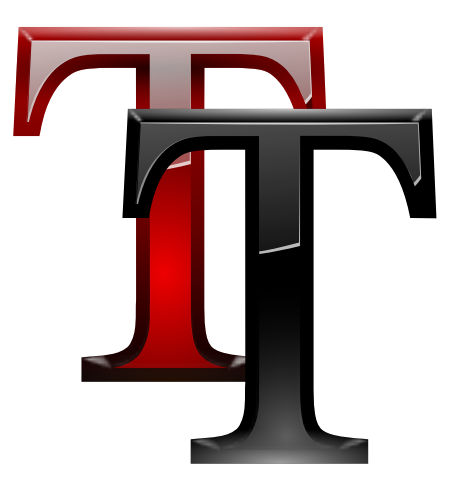

## **Contents**

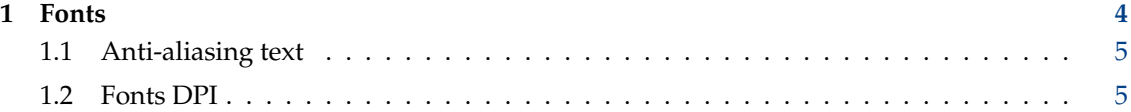

## <span id="page-3-0"></span>**1 Fonts**

This module is designed to allow you to easily select different fonts for different parts of the KDE Desktop.

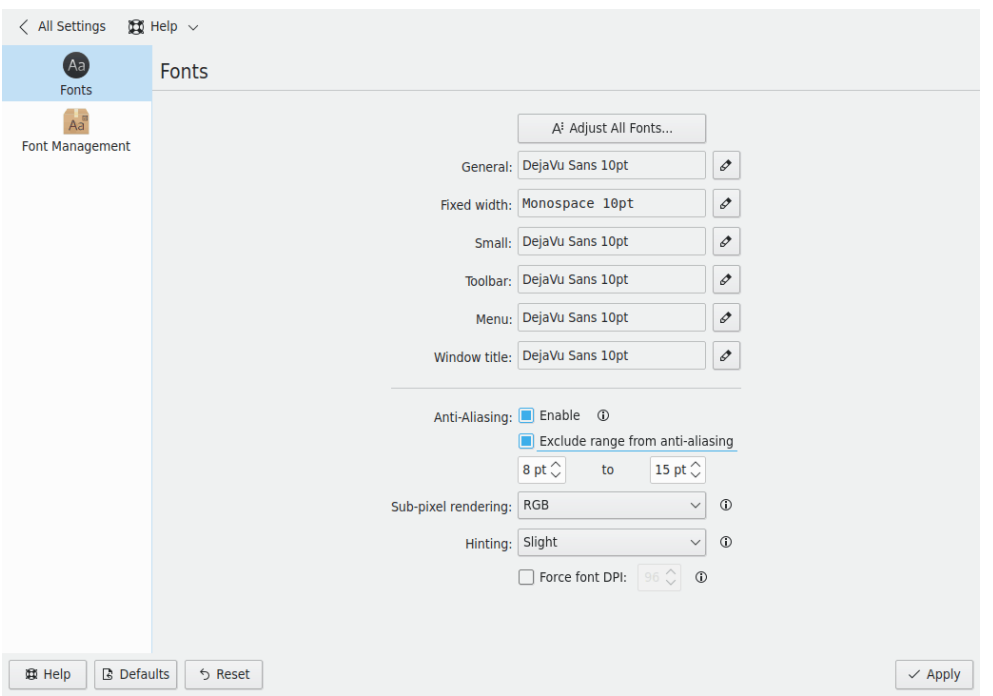

The panel consists of different font groups to give you a lot of flexibility in configuring your fonts:

- **General:** Used everywhere when the other font groups do not apply
- **Fixed width:** Anywhere a non-proportional font is specified
- **Small:** When small fonts are used
- **Toolbar:** Font used in KDE application toolbars
- **Menu:** Font used in KDE application menus
- **Window title:** Font used in the window title
- **Taskbar:** Font used in the taskbar panel applet
- **Desktop:** Font used on the desktop to label icons

Each font has a corresponding **Choose...** button. By clicking on this button, a dialog box appears. You can use this dialog box to choose a new font, a font style and size. Then press **OK**.

Check the **Show only monospaced fonts** to filter out all non-monospaced fonts from the list.

An example of the font you have chosen will be displayed in the space between the font group name and the **Choose...** button.

When you are done, simply click **OK** and all the necessary components of KDE will be restarted so your changes can take affect immediately.

The **Adjust All Fonts...** button allows you to quickly set properties for all the fonts selected above. A font selection dialog similar to the standard one will appear, but you will notice checkboxes that allow you to change the **Font**, **Font style** or **Size** independently of each other. You can choose any one, two, or three of these options, and they will be applied to all the font groups.

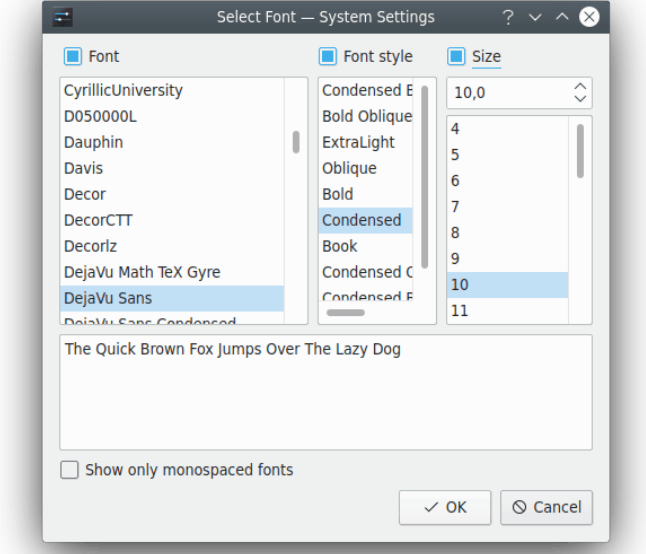

Check the **Show only monospaced fonts** to filter out all non-monospaced fonts from the list.

For example, if you have selected several different font faces above, and realize they are all a size too big (this often happens when you change screen resolution, for instance), you can apply a new font size to all the fonts, without affecting your customized font faces and styles.

### <span id="page-4-0"></span>**1.1 Anti-aliasing text**

To use anti-aliasing setting, simply check the **Enabled** item and select the custom settings.

Placing a mark in the **Exclude range from anti-aliasing** checkbox will allow you to specify which range of fonts will *not* be anti-aliased. This range is specified with the two combo boxes below.

You can also choose the method used to create an anti-alias look to your fonts, and how strongly it should be applied changing the [Sub-pixel rendering](https://en.wikipedia.org/wiki/Subpixel_rendering) and [font hinting.](https://en.wikipedia.org/wiki/Font_hinting) It is also possible to **Force font DPI** for the [screen rendering.](https://en.wikipedia.org/wiki/Dots_per_inch) If you are not familiar with the individual methods, you should leave these options alone.

The ability to use anti-aliased fonts and icons requires that you have support in both the display server and the Qt™ toolkit, that you have suitable fonts installed, and that you are using the built-in font serving capabilities of the display server. If you still are having problems, please contact the appropriate KDE mailing list.

### <span id="page-4-1"></span>**1.2 Fonts DPI**

**Force fonts DPI:** proposes you an alternate DPI other than your system one which is used as default when this setting is on **Disabled**. You can check what DPI your X server is set to by running **xdpyinfo | grep resolution** in a terminal window and then change the DPI using the drop down box. This will be applied to newly started applications only.

**NOTE**